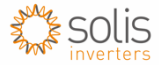

## **Solis LAN Stick – Setting Fixed IP address and Firewalls**

## Fixed IP

1: Connect LAN stick to operational inverter to provide power to LAN stick. Connect one end of an ethernet cable to LAN stick and other end directly to a computer.

2: On the computer, click on the Network Connections and select the Local Connection. Open the Local Connection Status, click on Properties, select internet protocol IPv4(TCP/IPv4).

3: Set a manual IP for the computer using the follwing information - IP address :10.10.100.253 Subnet mask:255.255.255.0 Default gateway:10.10.100.100 Click - OK (The IP of the computer must be with 10.10.100.XXX range to configure the LAN stick)

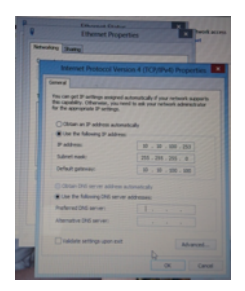

4: Once the computer IP is set with the above details open a web browser and navigate to 10.10.100.254 to login to LAN stick admin page.

Select Network, fill in the IP address assigned by the router/network administrator. Example below-

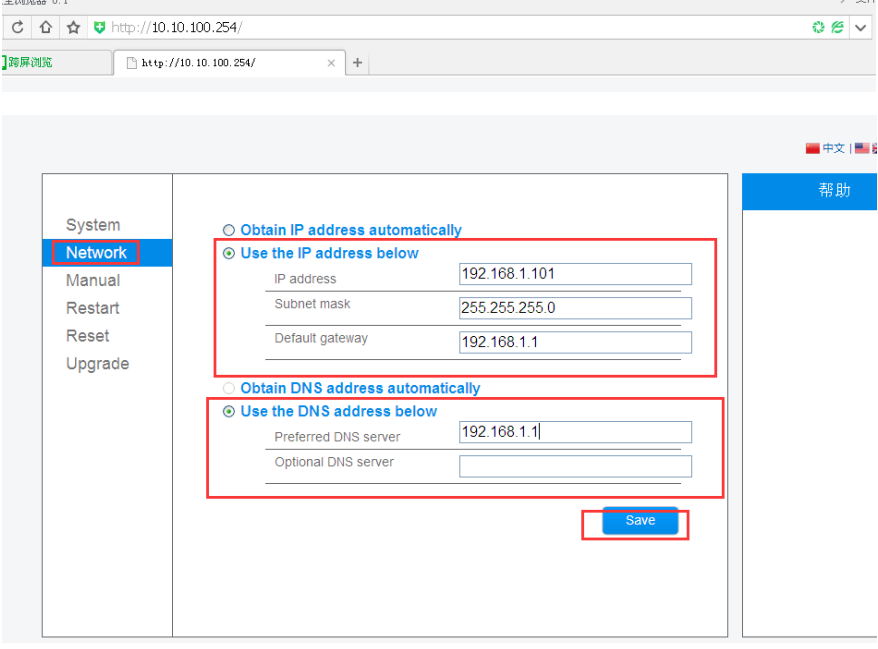

Click Save.

5: Once the LAN stick IP address has been set as required the ethernet cable can then be removed from the computer and connected to the router.

6: Login to www.ginlongmonitoring.com and create a client account. Confrim Lan stick is connected to sever with Settings, Device (Status needs to be green tick, last updated time needs to be recent time)

## Firewall Details -

Ensure the following ports are set to allow data through router firewalls –

data1.solarmanpv.com data2.solarmanpv.com Ports - 10000, 80, 10010

176.58.117.69 - UK server 47.88.8.200 - Canada server 15.29.186.234 - China server